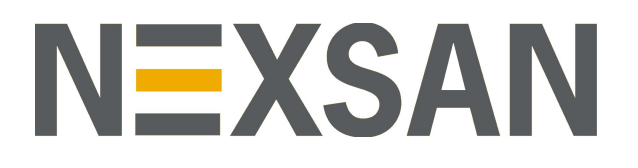

# HYPER-UNIFIED STORAGE

# Nexsan Unity

Performance Best Practices Guide

Firmware Version Unity v. 6.0

Copyright © 2010—2019 Nexsan Technologies, Inc. Allrights reserved.

#### **Trademarks**

Nexsan® is a trademark or registered trademark of Nexsan Technologies, Inc. The Nexsan logo is a registered trademark of Nexsan Technologies, Inc. All other trademarks and registered trademarks are the property of their respective owners.

#### **Patents**

This product is protected by one or more of the following patents, and other pending patent applications worldwide:

United States patents US8,191,841, US8,120,922;

United Kingdom patentsGB2466535B, GB2467622B, GB2467404B, GB2296798B, GB2297636B

#### **About this document**

Unauthorized use, duplication, or modification of this document in whole or in part without the written consent of Nexsan Technologies, Inc. is strictly prohibited.

Nexsan Technologies, Inc. reserves the right to make changes to this manual, as well as the equipment and software described in this manual, at any time without notice. This manual may contain links to Web sites that were current at the time of publication, but have since been moved or become inactive. It may also contain links to sites owned and operated by third parties. Nexsan is not responsible for the content of any such third-party site.

# **Contents**

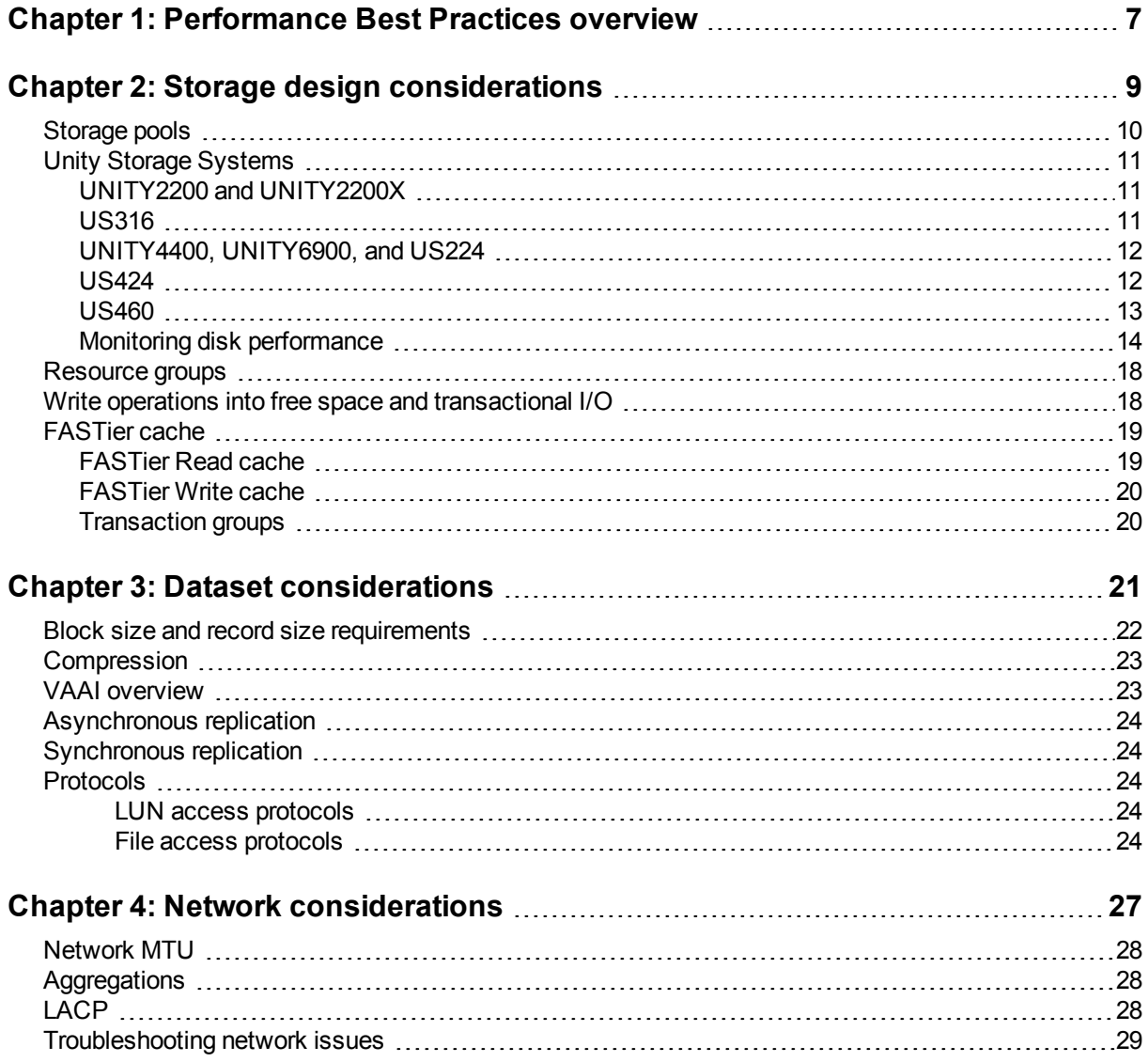

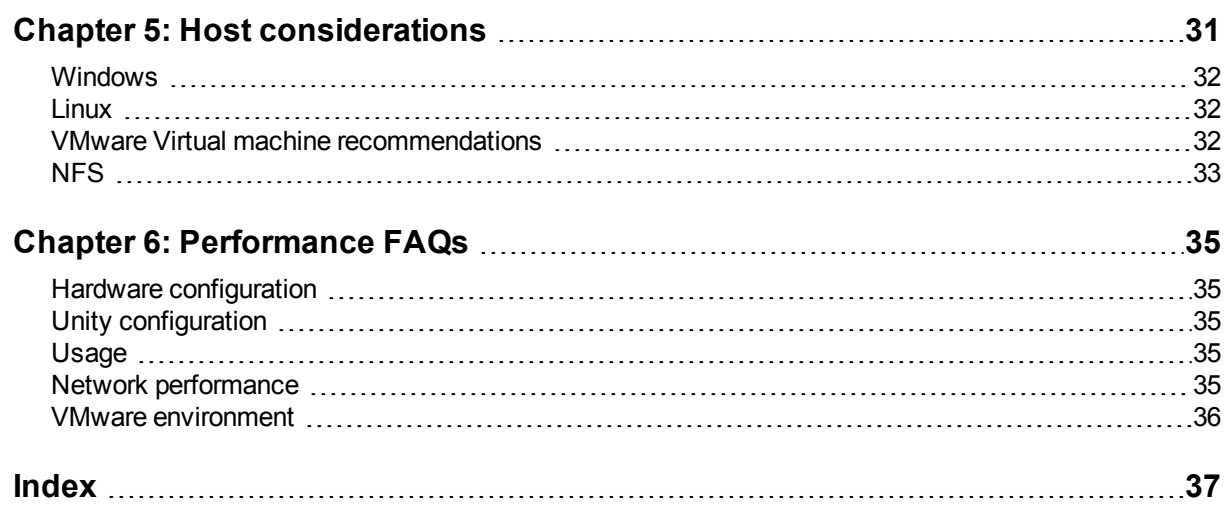

# Figures

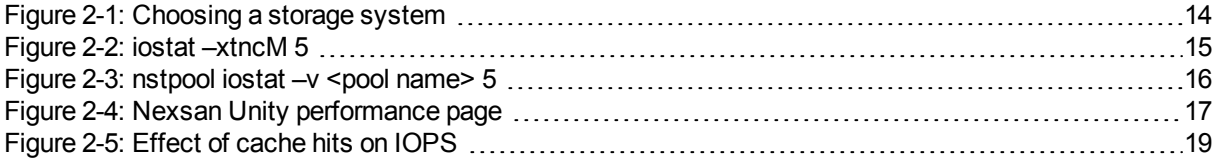

# About this document

This Performance Best Practices Guide explains the relevant concepts and tradeoffs to be made in an effort to allow a Unity Storage administrator to get the maximum level of performance for use cases. It is organized from bottom to top – starting with back-end storage design (RAID-sets and storage pools) and moving up through the Unity Storage System stack all the way to the hosts and the applications.

#### Audience

This guide has been prepared for the following audience:

- Sales Engineers
- Partners/Resellers
- Any qualified NST/Unity administrator.

## **Conventions**

Here is a list of text conventions used in this document:

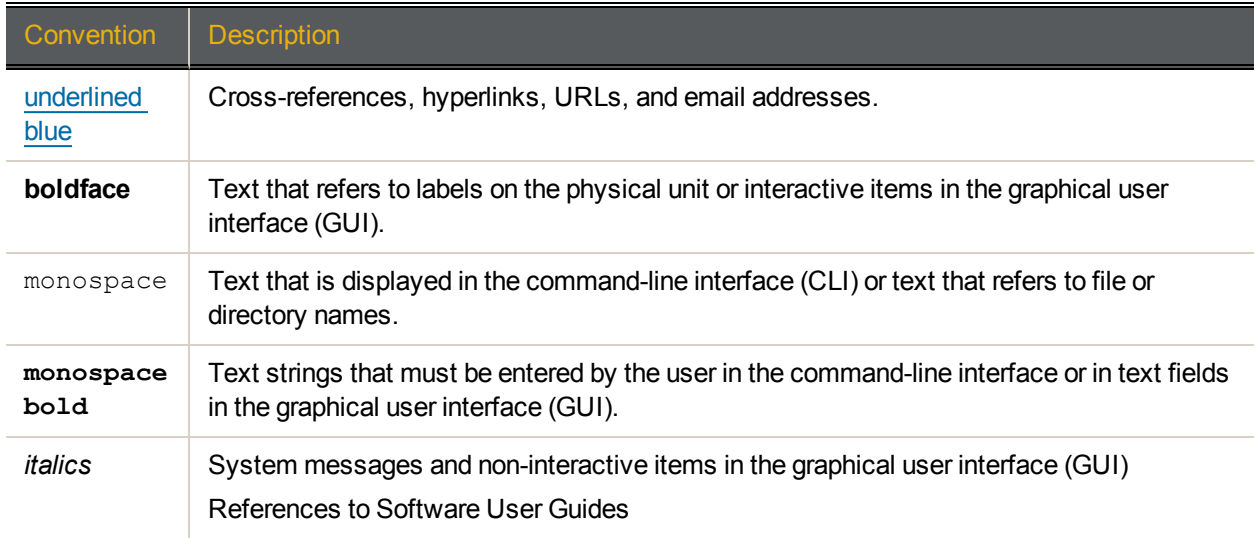

#### *Notes, Tips, Cautions, and Warnings*

**Note** Notes contain important information, present alternative procedures, or call attention to certain items.

**Tip** Tips contain handy information for end-users, such as other ways to perform an action.

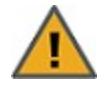

**CAUTION:** In hardware manuals, cautions alert the user to items or situations which may cause damage to the unit or result in mild injury to the user, or both. In software manuals, cautions alert the user to situations which may cause data corruption or data loss.

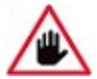

**WARNING: Warnings alert the user to items or situations which may result in severe injury or death to the user.**

## Related documentation

The following Nexsan product manuals contain related information:

- Nexsan Unity Online Help
- *Nexsan Unity Hardware Reference Guide*
- *Nexsan Unity Hardware Maintenance Guide, Unity Next Generation*
- *Nexsan Unity Software User Guide*
- *Nexsan Unity nxadmin Command-line Interface Reference Guide*
- *Nexsan Unity nxcmd Command-line Interface Reference Guide*
- *Nexsan Unity Snapshots and Replication Guide*
- *Nexsan Unity Storage Expansion Reference Guide*
- <span id="page-5-0"></span>*Nexsan Unity VMware Best Practices Guide*
- *Nexsan Unity NFS Interoperability*
- *Nexsan Unity Networking Best Practices Guide*
- *Nexsan Unity Performance Best Practices Guide*
- *Nexsan Unity Microsoft Best Practices Guide*

# Chapter 1

# <span id="page-6-0"></span>Performance Best Practices overview

Predicting and tuning the performance of storage systems is a complex undertaking given the variety of workloads that enterprise applications and virtualized environments have. At every turn in the storage subsystem design process, many tradeoffs present themselves. Unity is built to help and guide you to make the most appropriate decisions and to select parameters that meet most of your needs, most of the time. However, no amount of auto-tuning can meet all your needs all of the time.

This document explains the relevant concepts and tradeoffs to be made in an effort to allow a storage administrator to get the maximum level of performance for use cases. It is organized from bottom to top – starting with back-end storage design (raid-sets and storage pools) and moving up through Unity stack all the way to the hosts and the applications.

This document covers the following main sections:

- Storage design [considerations](#page-8-0) on page 9
- Dataset [considerations](#page-20-0) on page 21
- $\bullet$ Network [considerations](#page-26-0) on page 27
- Host [considerations](#page-30-0) on page 31

# Chapter 2

# <span id="page-8-0"></span>Storage design considerations

Unity virtualizes storage enclosures and the most basic variable in Unity's performance is the performance of the disks that it virtualizes. Although storage pools can be expanded after they have been created, various design decisions made initially are very difficult to change after the fact. It is thus important to get these decisions right, right from the start.

This section covers the concepts and best practices related to properly designing storage pools:

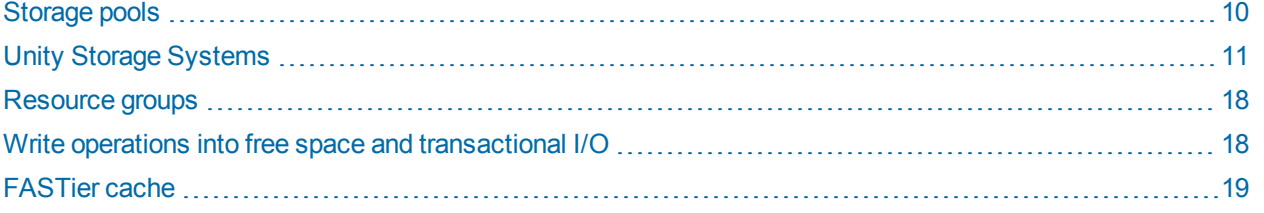

## <span id="page-9-0"></span>Storage pools

- Pools are virtualized disks
- LUNs are presented as blocks
- $\mathbb{R}$ ● Up to 30 pools on Unity
	- Cannot decrease size or reconfigure after pool creation
	- Can assign FASTier Read and/or Write cache at any time

On Unity, storage is organized into storage pools which are striped over storage volumes. Storage volumes are RAID sets made up of virtualized disks—either individual disks or LUNs presented as a storage blocks. Storage pools can have arbitrary size and there can be up to 30 different pools in a single Unity. After creation, storage pools can be expanded in capacity and performance by adding new volumes and extending the toplevel stripe across those volumes. Storage pool capacity cannot be decreased, nor can used volumes be reconfigured.

Each pool can be assigned different amounts and types of FASTier read and write cache in order to reduce response time to I/Os and also to reduce the load on the pool storage and any associated disks.

# <span id="page-10-0"></span>Unity Storage Systems

- Choose a storage system for the storage pools
- Select the storage system based on performance density requirements of the target J. applications
	- FASTier can be used to raise the total effective performance of the storage pool

The following Unity Storage Systems are available. These are the fundamental building blocks of any Unity storage solution:

#### <span id="page-10-1"></span>*UNITY2200 and UNITY2200X*

Disk drive specifications for these Unity storage expansions:

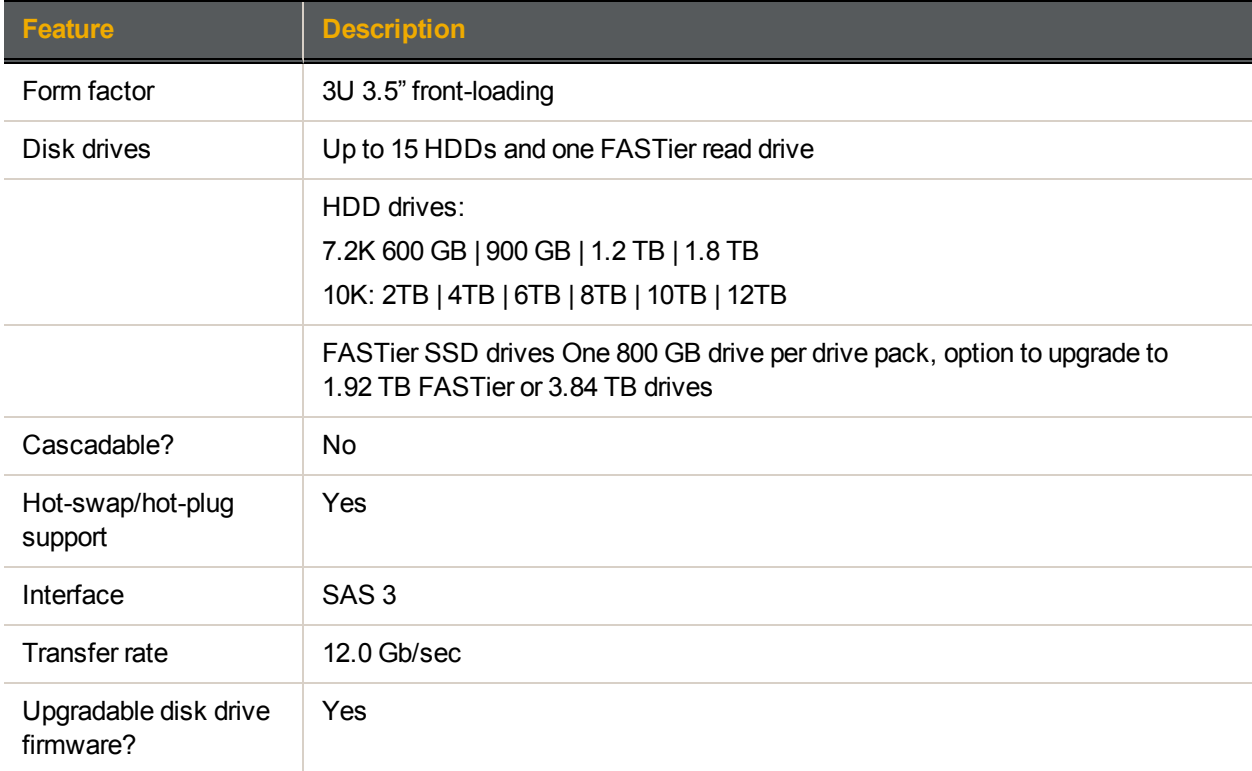

#### <span id="page-10-2"></span>*US316*

Disk drive specifications for these Unity storage expansions:

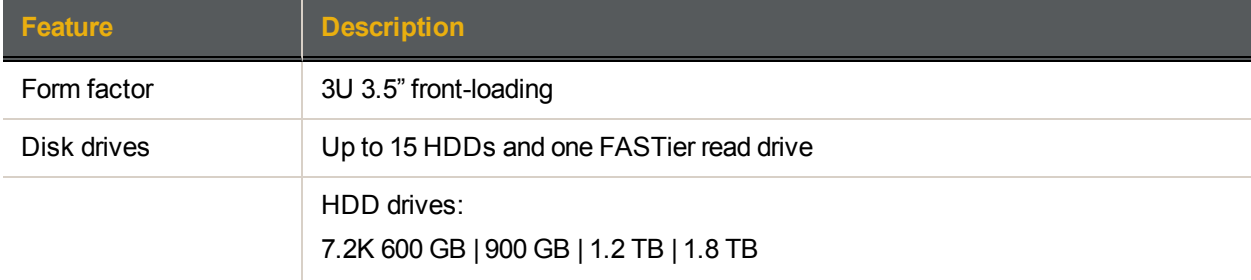

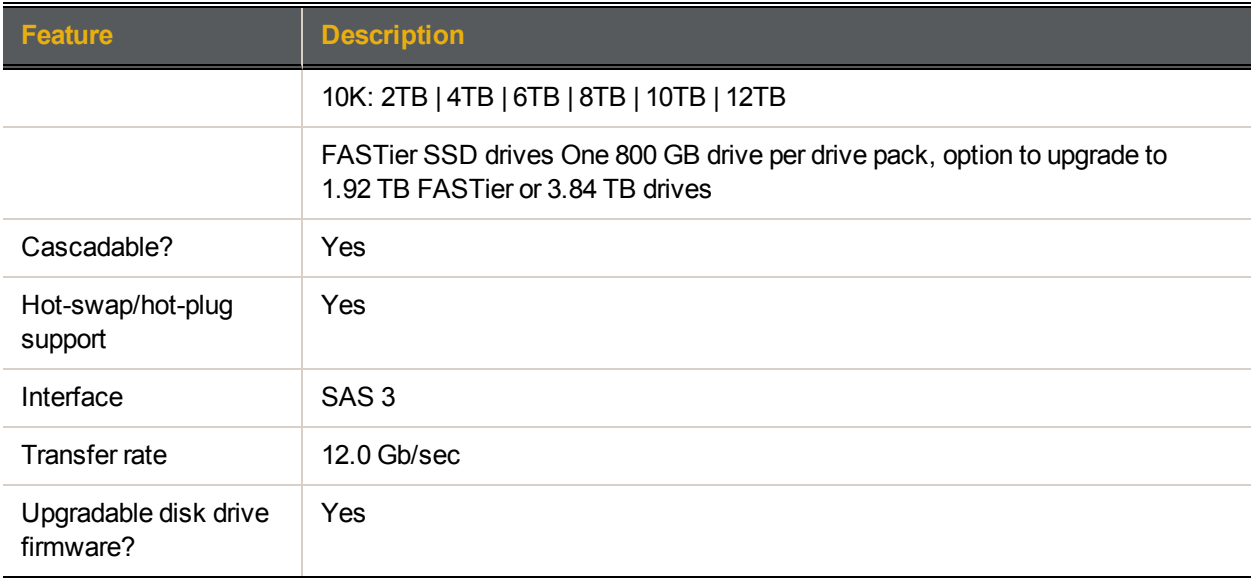

#### <span id="page-11-0"></span>*UNITY4400, UNITY6900, and US224*

Disk drive specifications for these Unity storage expansions:

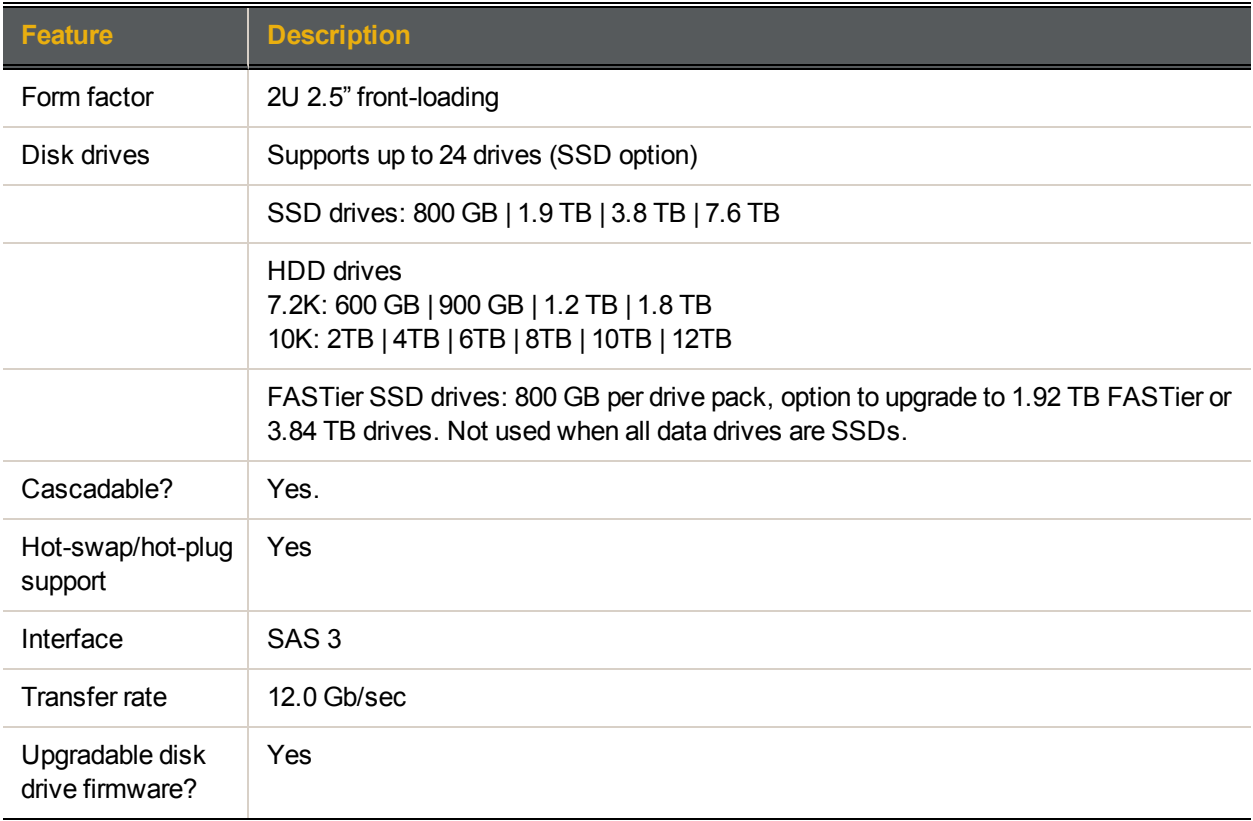

### <span id="page-11-1"></span>*US424*

Disk drive specifications for these Unity storage expansions:

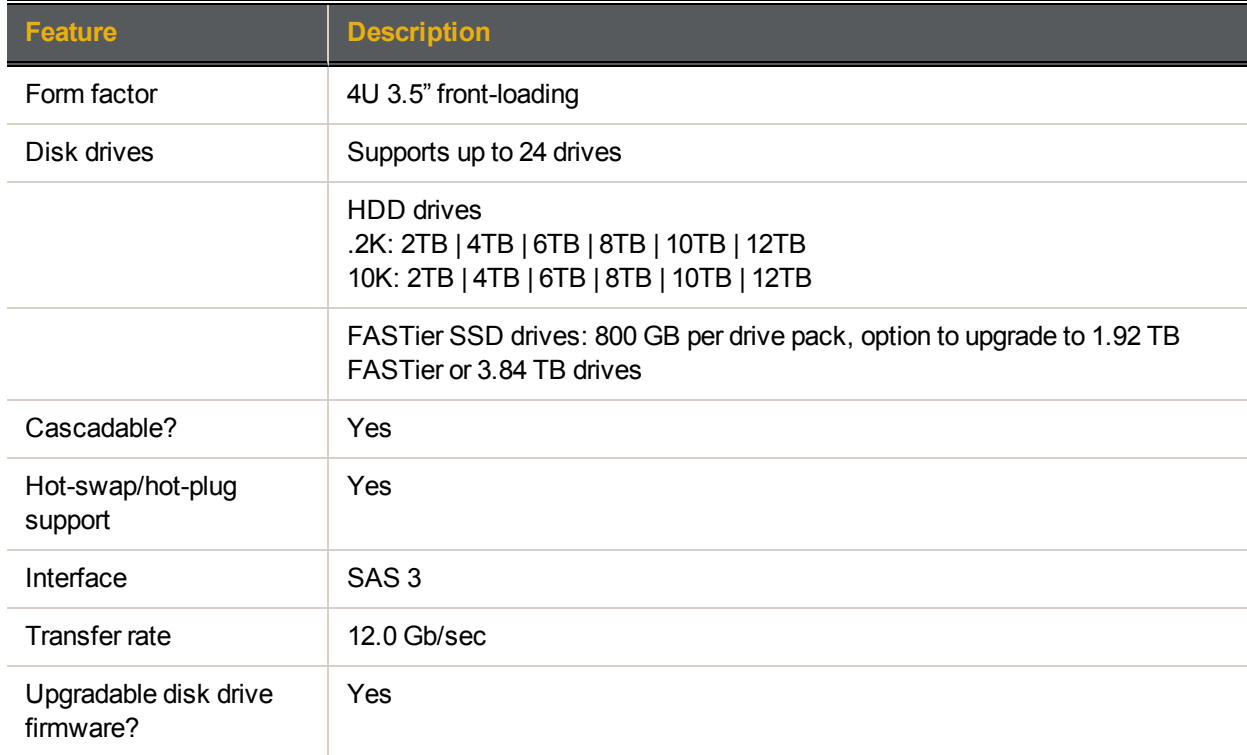

#### <span id="page-12-0"></span>*US460*

Disk drive specifications for these Unity storage expansions:

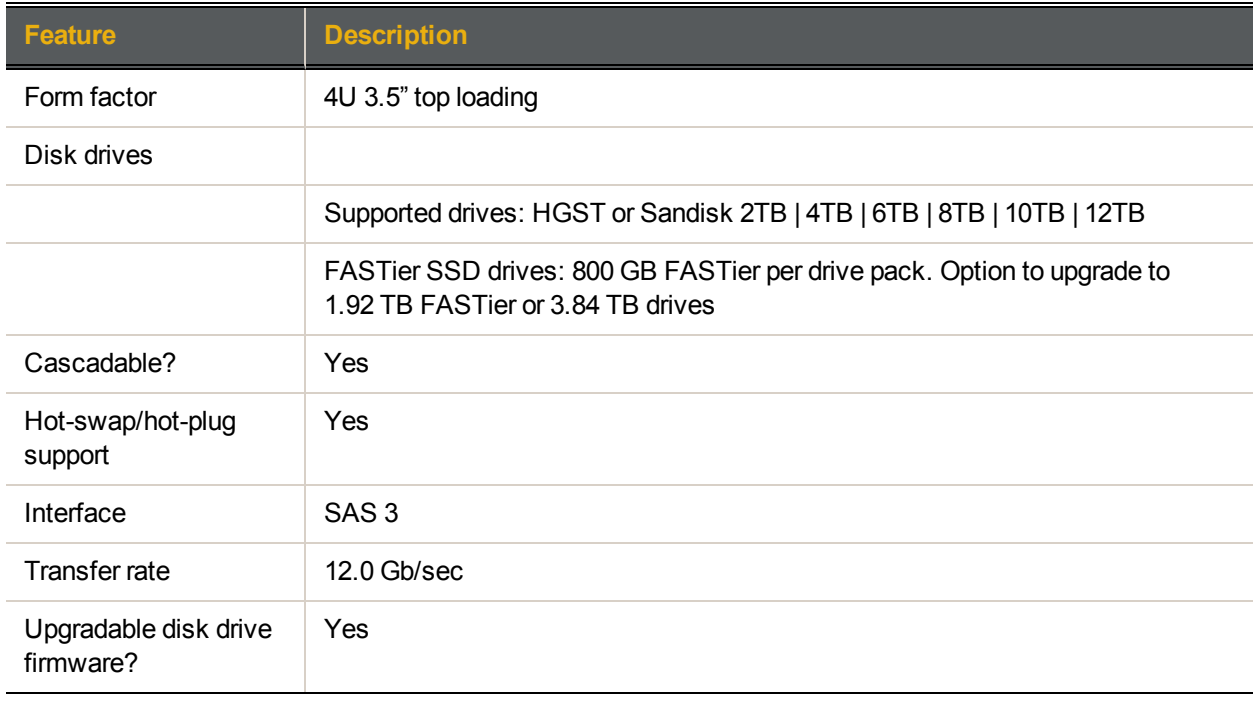

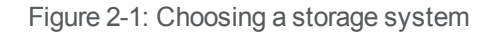

<span id="page-13-1"></span>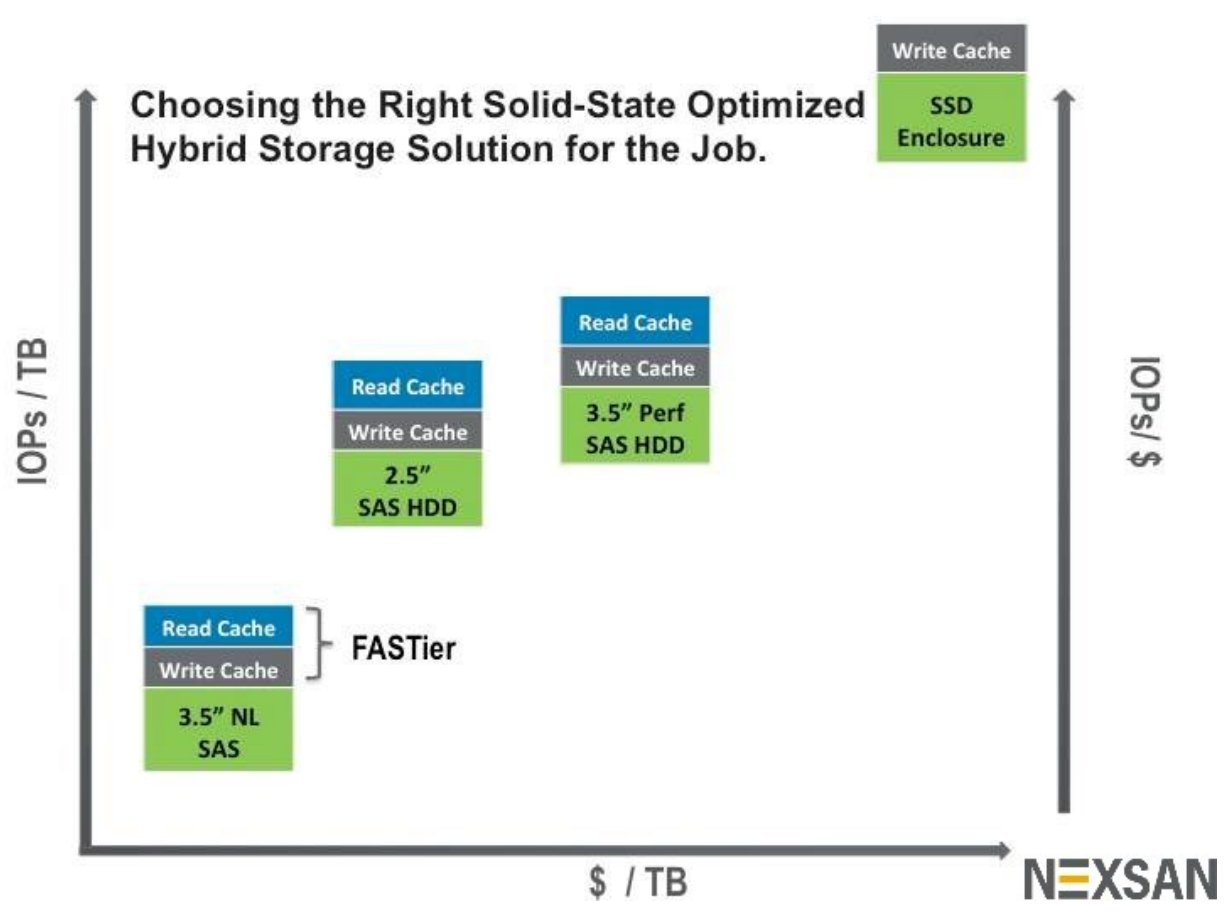

Regardless of the Unity Storage System chosen for your design, the first storage provisioning task will be to create volumes (RAID sets) and to assign those volumes to storage pools. The following sections will explain the concepts and tradeoffs involved in this phase of provisioning.

#### **► Related topics:**

<span id="page-13-0"></span>Monitoring disk [performance](#page-13-0) below

#### <span id="page-13-3"></span>*Monitoring disk performance*

<span id="page-13-5"></span>For any disk connected to Unity, performance can be monitored using the following CLI commands:

- <span id="page-13-4"></span> $\bullet$  nstpool iostat <period>
- <span id="page-13-2"></span>• iostat -xtncM <period>

These statistics allow you to learn how many IOPS each disk is handling, the average number of I/Os that Unity is keeping outstanding to them, and the average response time of the disks themselves. The *\busy* statistic provides a simple metric to assess the load on the disks, but it can be misleading.

Disks that show 100% busy may not be pushed to the limit. 100% simply means that they always have at least one command outstanding to them. However, higher IOPS may be possible by keeping a larger number of commands outstanding to them, so there may still be performance capacity left when a disk reports 100% busy.

Figure 2-2: iostat –xtncM 5

<span id="page-14-0"></span>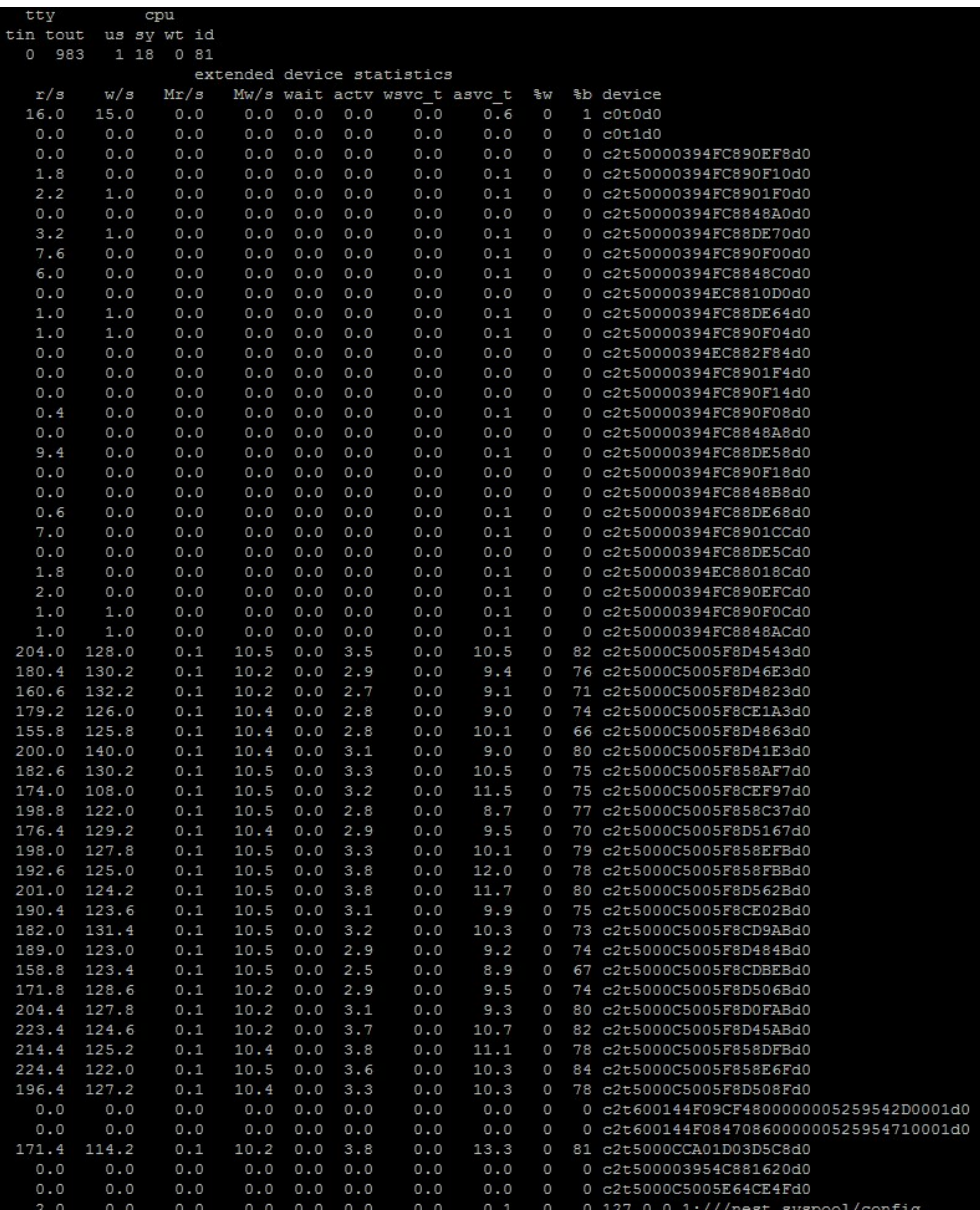

<span id="page-15-0"></span>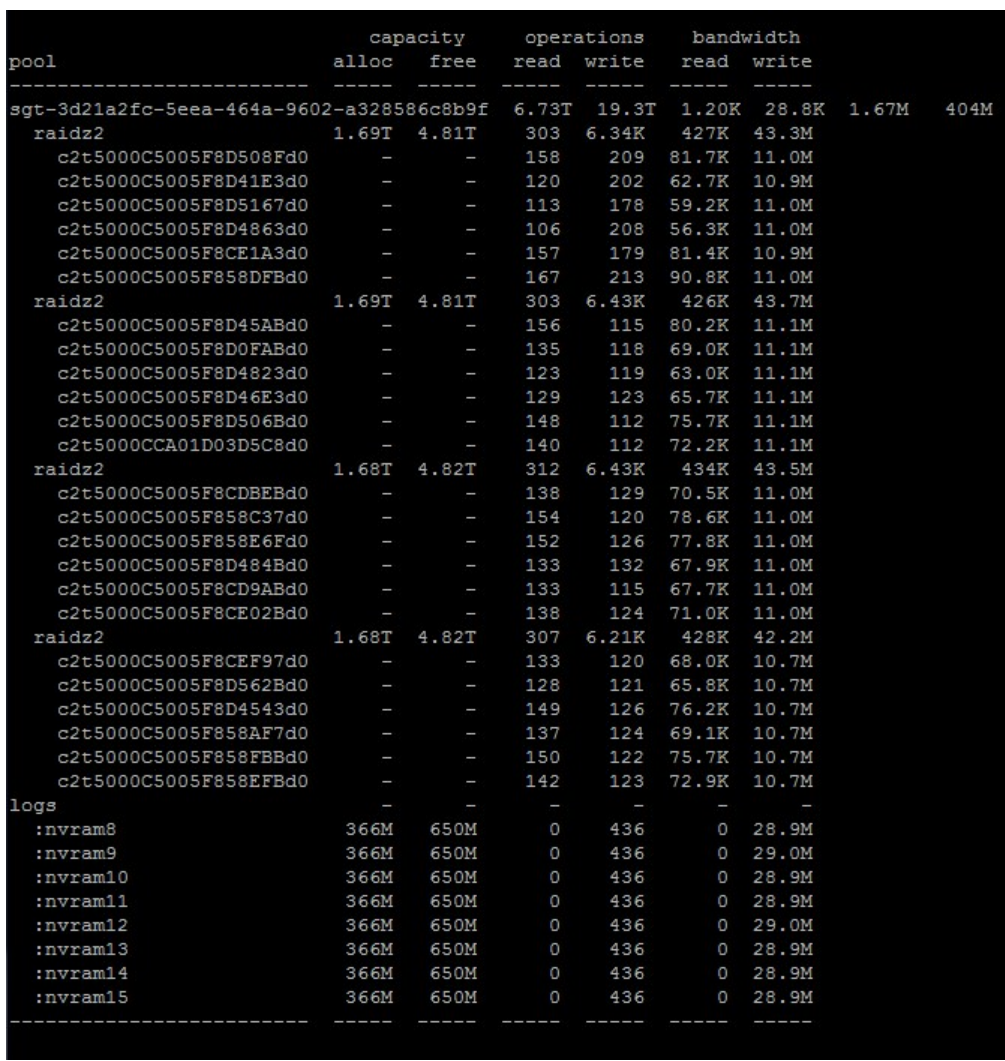

#### Figure 2-3: nstpool iostat -v <pool name> 5

In addition, the Nexsan Unity Web interface provides a performance monitoring view where you can see whether the controllers are busy and whether the disks are busy (both metrics are a percentage).

<span id="page-16-0"></span>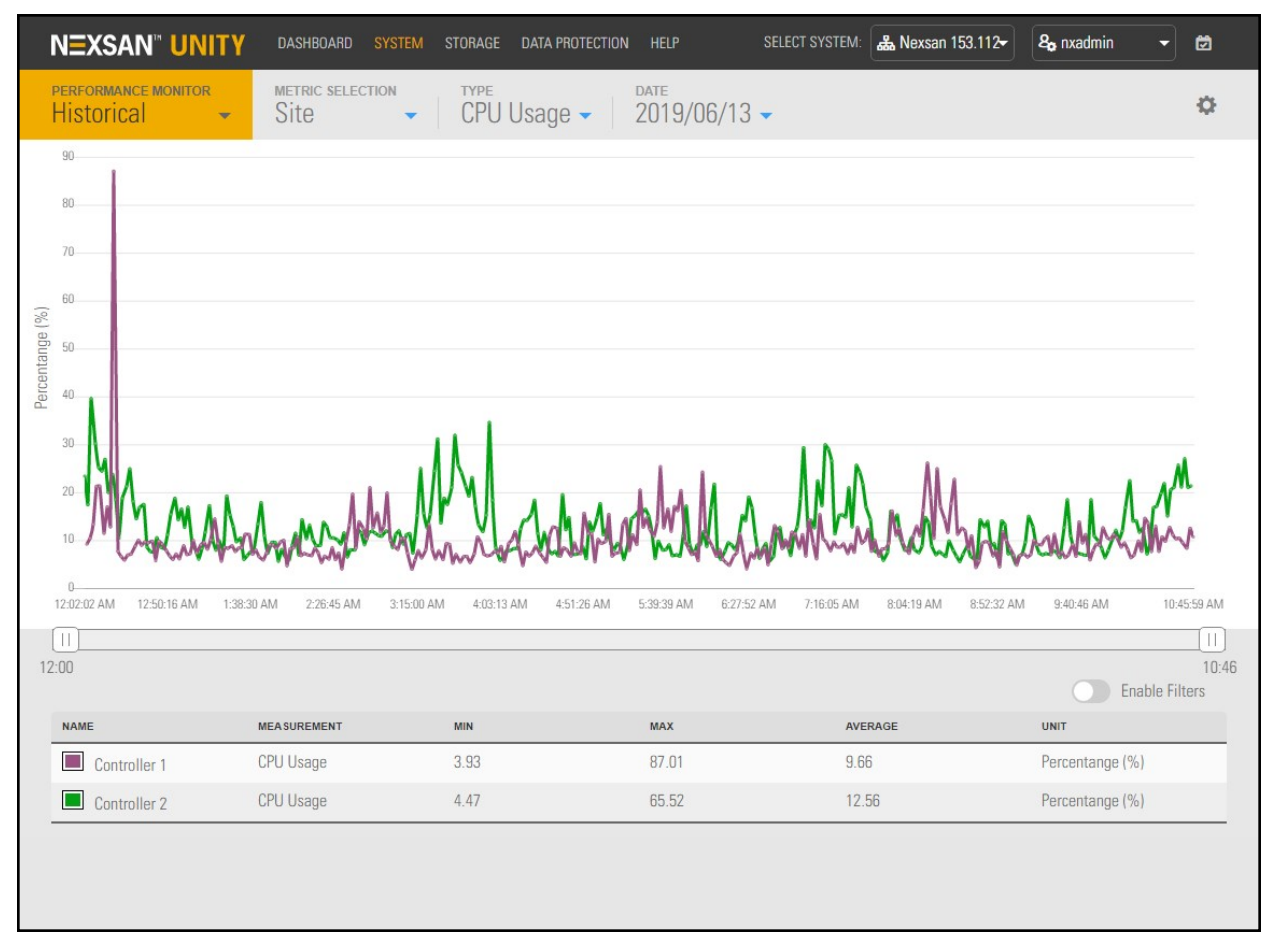

Figure 2-4: Nexsan Unity performance page

#### <span id="page-17-0"></span>Resource groups

- Resource groups are load-balanced across controllers in a cluster
- $\mathbb{R}$ Any one resource group or storage pool can be owned by only a single controller at any one time
	- Create at least 2 storage pools and assign these pools to separate resource groups

Storage Pools are assigned to resource groups, of which there are 2 in today's product. Resource groups are load-balanced across controllers in an Unity cluster. Any one resource group or individual storage pool can be owned by only a single controller at any one time. All I/O to a resource group will depend on one controller's:

- <span id="page-17-3"></span><span id="page-17-2"></span>● ports for access to storage
- <span id="page-17-6"></span>● CPU for processing of I/Os
- <span id="page-17-4"></span>**•** memory for first level read cache
- <span id="page-17-7"></span>memory for write cache (if write FASTier is assigned to the pool)

These are resources that can be starved and can act as a bottleneck on performance in some configurations. A basic principle is to organize a system's storage into at least 2 storage pools and to assign these **pools to separate resource groups.** This way, I/O to the system can leverage the ports, CPU, and memory of both controllers and these three important resources are effectively doubled as compared to a system utilizing a single storage pool.

### <span id="page-17-1"></span>Write operations into free space and transactional I/O

- Write operations are collected into transaction groups and later written sequentially to their final location in the storage pool J.
	- Keep at least 20% free capacity in the storage pool for better performance

In Unity architecture, write operations are collected into transaction groups and later written sequentially to their final location in the storage pool. Typically, the transaction group is temporarily stored on fast solid-state disk until it is committed. When the transaction group is committed to disk, Unity writes it out sequentially to the pool media (typically spinning media). This allows for much better performance from the pool media than other architectures are able to achieve.

<span id="page-17-5"></span>However, for this to work well, enough contiguous free capacity must exist in the pool. For this reason, **it is recommended to keep at least 20% free capacity in the storage pool.** As the pool fills up, it is possible that performance will degrade.

## <span id="page-18-0"></span>FASTier cache

Unity includes support for Nexsan's FASTier™ cache devices which provide non-volatile high-speed cache memory. The FASTier read, write, or read/write caching mechanism enhances the performance and speed for a storage pool.

- FASTier read cache stores frequently-read chunks of data to accelerate read operations on the system.
- FASTier write cache accelerates synchronous write operations to disk.
- <span id="page-18-1"></span>**FASTier read/write cache can be used for either read or write cache for the storage pool.**

#### *FASTier Read cache*

- FASTier Read cache is applied at the storage pool level
- $\mathbb{R}$ FASTier Read cache is most effective at accelerating workloads featuring random I/Os
	- Use eMLC drives for FASTier Read cache

<span id="page-18-3"></span>FASTier Read cache is applied at the storage pool level and is used to cache the most frequently accessed blocks from that storage pool. This has the effect both of serving those particular blocks with lower latency as well as offloading operations from the pool disks, increasing their available performance to service other I/O operations.

The effectiveness of FASTier will vary with the workloads applied to the pools. Generally, it is most effective at accelerating workloads featuring random I/Os—email, database, virtualized servers, etc. This is because flash or SSD technology is significantly faster than spinning media at servicing random I/Os, but only slightly faster at servicing sequential I/Os.

<span id="page-18-4"></span>The less uniform and the less random the I/O pattern is, the more effective FASTier can be at anticipating which blocks/files will be read next and the more cache hits you can generally expect. Cache hits have a multiplier effect on effective system IOPS—the multiplier is relative to the number of IOPS that the disk itself is capable of servicing. This effect is shown in the table below.

<span id="page-18-2"></span>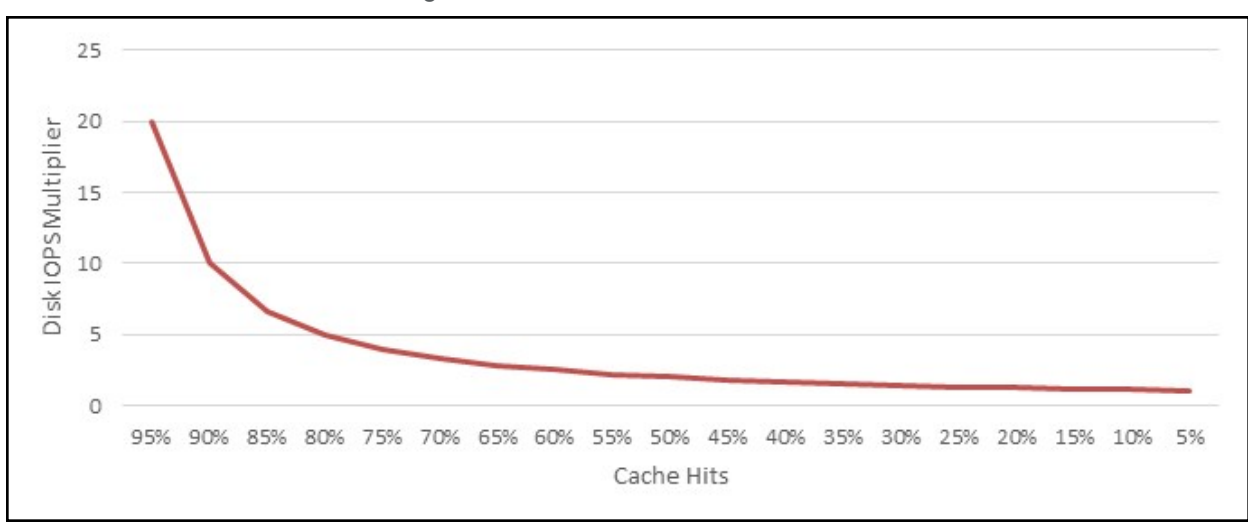

Figure 2-5: Effect of cache hits on IOPS

**It is recommended to use eMLC drives for FASTier Read cache.** Their endurance is high enough that you should expect them to last longer than 5 years in this role.

 $\mathbb{R}$ 

#### <span id="page-19-0"></span>*FASTier Write cache*

- Always configure FASTier Write cache on any pool to which there will be regular write traffic
- The amount of FASTier Write cache required depends on the number of pools and the expected volume of write traffic; calculate 10s worth of writes
	- **The FASTier device type to use depends on the expected average volume of writes, the peak** write performance desired, and Unity hardware platform

Incoming writes to Unity are collected into transaction groups that are first stored in high-speed DRAM-based memory. If FASTier Write cache is configured, incoming writes get written to FASTier before being acknowledged to the host. This way, those writes will not be lost in the event of a power or controller failure. If FASTier Write cache is not present, incoming writes are written to a transaction log on the pool media itself so that it is kept safe. In both cases, the transaction group is later de-staged to the pool media. **Hence, when no FASTier Write cache is configured, each incoming write is written to the pool twice. This is referred to as the double-write penalty.**

#### **It is recommended to always configure FASTier Write cache on any pool to which there will be regular write traffic.**

The appropriate amount of FASTier Write cache to configure for a pool depends on the number of pools in the system and the expected volume of write traffic. As a general rule, consider that you should have enough FASTier Write cache to absorb up to 10s worth of writes. For example, if the write throughput is estimated at 200 MB/s, then 2 GB of FASTier Write cache should be enough.

<span id="page-19-1"></span>The type of FASTier device to use depends on the expected average volume of writes, the peak write performance desired, and Unity hardware platform.

#### *Transaction groups*

Transaction groups in cache are closed either:

- when they are full (the system allows a global maximum amount of memory to be dedicated to caching writes), or
- after a 5-second interval.

When a transaction group closes, a new one is opened to accept new incoming writes. The closed transaction group is committed sequentially to the pool media.

# Chapter 3

# <span id="page-20-0"></span>**Dataset considerations**

<span id="page-20-1"></span>Unity unified storage platform provides access to data either in block or file format. For block LUNs, access can be via Fibre Channel or iSCSI. File shares can be accessed via CIFS, NFS, or FTP.

For both types of datasets, a block size (or record size) can be chosen, compression can be enabled or disabled on the fly, and the VAAI primitives are available. Finally, datasets can be replicated asynchronously via a TCP/IP link for disaster recovery purposes.

This section covers the following topics:

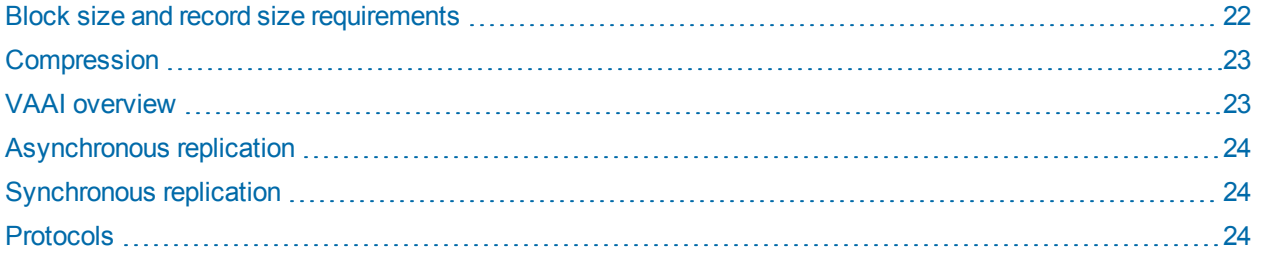

### <span id="page-21-0"></span>Block size and record size requirements

- Available capacity of a LUN or share depends on the selected block size
- Block size affects performance
- LUNs have a default block size of 8 KB, recommended for transactional workloads
- Choose the LUN block size that best matches the application's intended access pattern
- $\mathbb{R}$ A LUN's block size cannot be modified once the LUN is created
	- File Systems have a default record size of 128 KB
	- A share's record size can be modified at any time
	- A share's record should not be changed except if the application is database-driven and the database record size is precisely known

Unity keeps a small amount of metadata (including checksum, compression details, and block re-mapping metadata) on a per-block basis. Hence, the available capacity of a LUN or share will depend on the block size chosen, with larger block sizes providing marginally more usable capacity due to lowered overhead. The block size also affects performance as it is the smallest size of data that is addressable on the storage system.

For instance, given a 128 KB block size, if a Read is issued from the host for a 4 KB subset of this block, Unity will read the entire 128 KB before returning the 4 KB subset that was requested. This type of situation leads to reduced performance. The flip side of this is when the application performs large I/Os (that is, 1 MB) and the block size is small (that is, 8 KB). In this case, to perform a single 1 MB I/O, Unity will have to perform several independent data and metadata accesses rather than a single one. This can also lead to reduced performance.

Hence, the primary consideration when choosing a block size is to choose the block size that best matches the application's intended access pattern. Some common applications and their typical block sizes are listed in the table below.

LUNs have a default block size of 8 KB. This is the default choice for transactional workloads. Large-block streaming workloads require a higher block size, such as 128 KB, to obtain better streaming read performance. Generally speaking, if you know the block size that your application typically uses, set Unity LUN block size to match.

**Note** A LUN's block size cannot be modified once the LUN is created.

File Systems have a default record size of 128 KB. However, this record size is somewhat dynamic and Unity will write in smaller blocks if the application would seem to benefit from it. It is not recommended to change the default record size of shares except in very specific circumstances where the application is databasedriven and the database record size is precisely known.

**Note** The share's record size can be modified at any time.

Refer to this table for recommended block/record size according to the application used.

<span id="page-21-4"></span><span id="page-21-3"></span><span id="page-21-2"></span><span id="page-21-1"></span>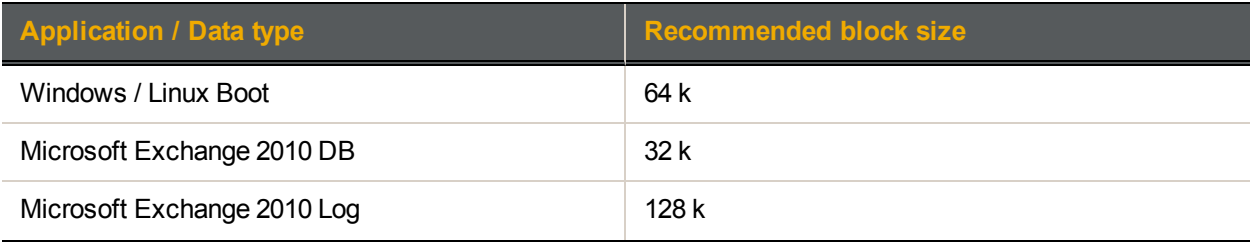

<span id="page-22-6"></span><span id="page-22-5"></span>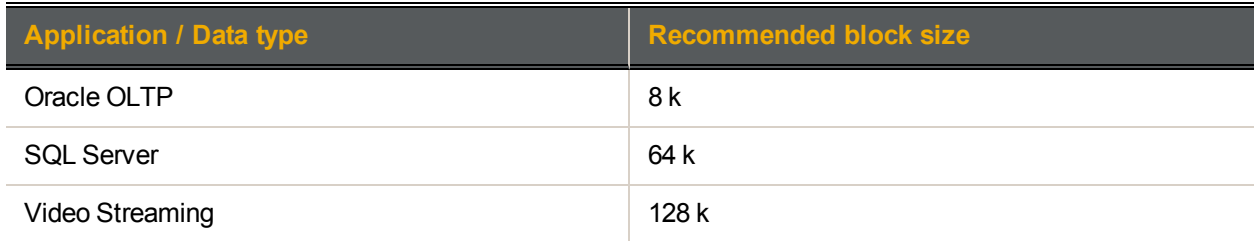

## <span id="page-22-7"></span><span id="page-22-0"></span>**Compression**

- Use compression for datasets that are compressible
- Do not use compression for datasets containing data that cannot be compressed—such as  $\mathbb{R}$ videos, images, music, and any data which is already compressed or encrypted
	- If the resulting compression ratio is less than  $1.5:1$ , disabling compression may lead to lower latency on I/Os, at the expense of losing the capacity savings

<span id="page-22-2"></span>Unity has the ability to perform in-line compression and decompression on a block by block basis. This compression typically leads to better performance when a dataset is compressible. This is because the compression algorithm is very efficient and the impact on memory and CPU is quite limited. The small added latency that compression introduces has often less impact than the lower volume of I/O that Unity has to push and retrieve from the disk subsystems.

<span id="page-22-4"></span>Most Unitys are disk-bound—not CPU-bound. Compression can be enabled or disabled on the fly and when this setting is modified, it applies to any newly written data without affecting already written data. As such, **it is recommended to use compression except for datasets containing data that cannot be compressed—such as videos, images, music, and any data which is already compressed or encrypted**. If the resulting compression ratio is less than 1.5:1, disabling compression may lead to slightly lower latency on I/Os, at the expense of the capacity savings that would be lost. This decision can be taken once the achievable compression ratio is known.

### <span id="page-22-1"></span>VAAI overview

- VAAI hardware acceleration allows the VMware ESX/ESXi host to perform VM and storage management operations faster and consume less CPU, memory, and storage fabric bandwidth.
- Leave VAAI enabled on all LUNs unless advised otherwise by Nexsan support staff.

<span id="page-22-3"></span>Unity includes a built-in VAAI (vStorage APIs for Array Integration) plug-in to provide hardware acceleration on Unity when integrated into a VMware ESX/ESXi environment. VAAI hardware acceleration functionality enables the VMware ESX/ESXi host to offload specific virtual machine and storage management operations to Unity. With storage hardware assistance, the VMware ESX/ESXi host performs these operations faster and consumes less CPU, memory, and storage fabric bandwidth.

There is no known benefit under any circumstances to disabling it, hence **it is recommended to keep enable VAAI enabled on all LUNs unless advised otherwise by Nexsan support staff**.

You must configure and enable VAAI hardware acceleration functionality on your VMware ESX/ESXi to support for the VAAI plug-in to work. In VMware, the VAAI plug-in is visible at the datastore level. Refer to the VMware documentation for further details.

3

## <span id="page-23-0"></span>Asynchronous replication

- Asynchronous replication is performed by taking a snapshot and sending the contents of that snapshot to the disaster recovery site  $\mathbb{R}$ 
	- Asynchronous replication only replicates the data that changed since the last replication

Asynchronous replication can be enabled or disabled on a per-dataset basis. The replication is performed by taking a snapshot and sending the contents of that snapshot to the disaster recovery site. The snapshot is applied at the secondary site automatically—it is either committed there or it is not, in the event of any unrecoverable errors. The contents of a snapshot are the deltas since the last successfully replicated snapshot. Also, replication data can be compressed prior to being transmitted for the purposes of making the most efficient use possible of the WAN link resources.

<span id="page-23-6"></span><span id="page-23-1"></span>The replication process does have some memory, CPU and I/O overhead. Refer to the *Nexsan Unity nxadmin CLI Reference Guide* for more details.

## Synchronous replication

- Synchronous replication ensures that the data on Unity is always current and it is performed at the pool level
- **Synchronous replication affects performance since every write operation is performed twice** (locally and remotely)
- Read IOPS load is reduced on the local storage, but adds network latency to every other I/O request
	- Additional latency inserted on Reads or Writes at 10 KM of Fibre Channel distance between sites is only 150 us

<span id="page-23-7"></span>In version 2.2 of Unity, Read operations are "round-robined" between the local storage and the remote storage as well. This reduces the Read IOPS load to the local storage, but does add network latency to every other I/O request.

<span id="page-23-8"></span><span id="page-23-2"></span>**Note** The maximum amount of additional latency inserted on Reads or Writes at 10 KM of Fibre Channel distance between sites is only 150 us, less than the typical latency of the disks themselves.

#### <span id="page-23-3"></span>Protocols

 $\Box$ 

 $\mathbb{R}$ 

#### *LUN access protocols*

Due to higher port density and the more efficient protocol layer, Fibre Channel can provide higher levels of performance than iSCSI but it requires a dedicated SAN infrastructure in the customer datacenter.

#### <span id="page-23-4"></span>*File access protocols*

- Unity uses CIFS, NFS, and FTP
- These MTU and LACP network settings improve performance.

<span id="page-23-5"></span>Unity supports file share access through CIFS, NFS, and FTP. There are very few settings within Unity to tune the performance with these protocols. However performance is sensitive to network settings. Two

3

settings within Unity are important to consider—the network MTU and whether LACP is enabled or not. These settings are covered in Network [considerations](#page-26-0) on page 27.

# Chapter 4

# <span id="page-26-0"></span>**Network considerations**

This section describes network hardware, cabling, and connectivity considerations. It also provides troubleshooting steps when encountering network issues.

This section covers the following topics:

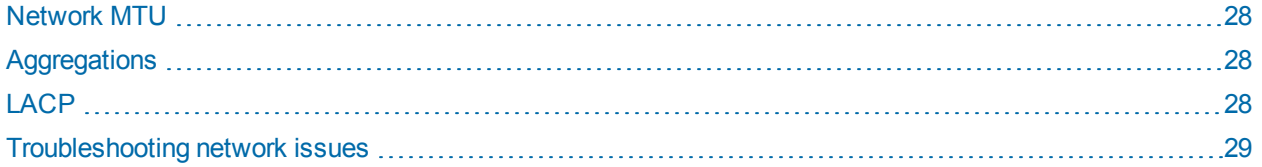

### <span id="page-27-0"></span>Network MTU

- Configure data networks with jumbo frames: MTU = 9000
- $\Box$ The MTU setting must also be configured on the switch side and any other machine connected to Unity

<span id="page-27-3"></span>Achieving high performance on 10GbE ports requires the use of jumbo frames, or large MTU. As such, it is recommended to configure the data networks with an MTU (payload, not frames) of 9000. This increases the payload size of each packet, leading to reduced metadata overhead. Modifying the MTU is a disruptive operation for the network but it is possible to set it one controller at a time.

<span id="page-27-5"></span>**The MTU must also be configured on the switch side, as well as any other machines that interact with Unity. Some switches only support changing MTU as a global setting; this means any machine connected to this switch would also need its MTU updated, even if it does not interact with Unity.**

## <span id="page-27-1"></span>Aggregations

- Primary data network interface (nx0)
- $\mathbb{R}$ ● Secondary data network interface (nx1)
	- Management Interface (nx99)

Unity binds one or more physical ports together into a single virtual port, known as an aggregation. These aggregations are named *nx0*, *nx1*, and *nx99* within Unity.

<span id="page-27-2"></span>For details on aggregations and network interfaces, refer to the *Nexsan Unity Software User Guide*.

#### LACP

- J.
- LACP must be enabled on Unity and the switch
- LACP provides load balancing on a connection basis

<span id="page-27-4"></span>Unity supports the use of the Link Aggregation Control Protocol (LACP). When LACP is enabled within Unity and within the switch, Unity can balance the load of traffic for a single virtual IP (VIP) over multiple physical Ethernet ports in an aggregation, as well as provide seamless fault tolerance for port/cable failures.

**This load balancing operates on a connection basis, not a packet basis**. This means multiple clients are typically required to achieve full saturation of an aggregation.

# <span id="page-28-1"></span><span id="page-28-0"></span>Troubleshooting network issues

Having a healthy network infrastructure is important to ensure optimal operation of your Unity since typically several machines will be communicating with Unity over a variety of protocols (AD, NFS, iSCSI, NDMP, and SMTP to name a few). Networking issues can manifest themselves many ways; some of the more common symptoms are inability to connect to an IP, slow connections, and intermittent networking errors.

<span id="page-28-3"></span>Unity provides several mechanisms to monitor networking performance. Throughput can be monitored via Unity's Performance Monitor, or via CLI commands  $(nic < show-link -s)$ . The CLI commands can also show per-port granularity to help identify bottlenecks. Every component from the client to Unity should be examined to determine where the problem lies.

#### <span id="page-28-5"></span>**► To verify network status:**

- Verify each controller on Unity can continuously ping its peer controller.
- Verify each Unity controller can ping the gateway.
- **Test that a client can ping each controller and the relevant Virtual IPs.**
- <span id="page-28-4"></span>• Check switch configurations; some switches need additional configuration to recognize aggregated links.
- Check link speeds with the nic show-phys CLI command.
- If the problem is intermittent (dropped packets or lost pings), try removing links from the aggregation.
- $\bullet$  Network complexity should be reduced as much as possible to try and isolate the faulty component/configuration.

#### <span id="page-28-6"></span>**► To detect a wrong cabling link between the switches and Unity:**

- **For each network port on Unity, ask to the network administrator to bring down the port one by one on the** switch(es).
- Verify on both controllers of Unity which port is down and verify if that corresponds with the wanted configuration.

This image provides an example of a down link.

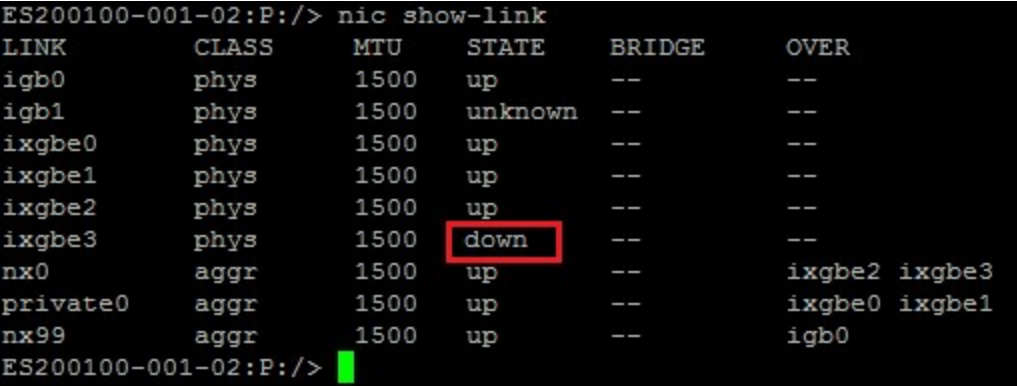

- <span id="page-28-2"></span>**► To detect a faulty physical network link between the switches and Unity:**
- Run this command:

```
nic show-link –s
```
Under the column **IERRORS**, you will see a value bigger than **0**.

4

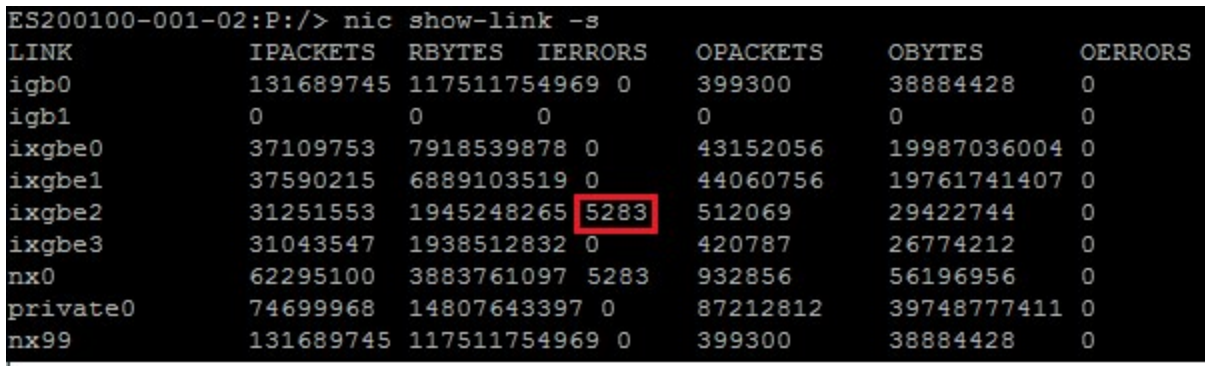

# Chapter 5

# <span id="page-30-0"></span>Host considerations

We recommend following host operating system and application best practices as published by host operating system and application vendors. However, this section provides some settings on the client-side that are known to improve performance in some cases.

This section covers these topics:

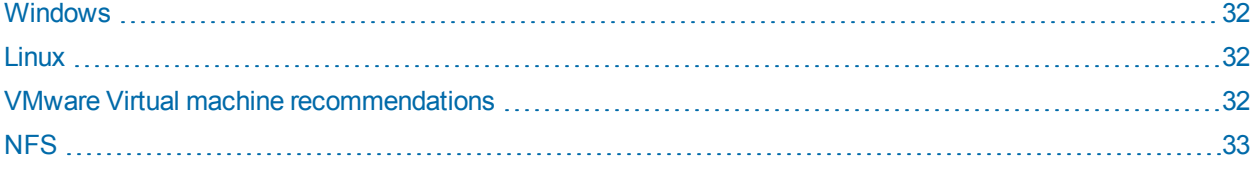

#### <span id="page-31-0"></span>**Windows**

 $\perp$ 

- Windows clients should use CIFS for higher performance
- For large block streaming, raise the TCP window size to 2 MB

<span id="page-31-4"></span>For Windows clients, it is recommended to use the CIFS protocol rather than the NFS protocol as the performance achieved is typically higher. Also, for customers doing large block streaming, we recommend raising the TCP Window Size in Windows to be 2 MB.

Please refer to this article for details:

<span id="page-31-1"></span><http://technet.microsoft.com/en-us/library/cc938219.aspx>

#### Linux

- For NAS storage, use NFSv3 or NFSv4
- $\mathbb{T}$ For iSCSI and NAS, set the TCP window sizes to 4 MB
	- For Fibre Channel, use dm multipath 0.5.0 for enhanced failover

<span id="page-31-5"></span>On Linux platforms, a few best practices apply. First, for NAS use cases, NFS typically outperforms CIFS and it is recommended to use NFSv3 or NFSv4 for NAS access.

<span id="page-31-7"></span><span id="page-31-6"></span>For iSCSI and NAS, performance can be optimized by setting the TCP window sizes to 4 MB (see below).

Finally, for Fibre Channel access, it is \*highly\* recommended to use version  $0.5.0$  or greater of the  $dm$ multipath package. This version has better performance than version 0.4.9 which is currently standard on most distributions. Moreover, dm multipath 0.5.0 provides enhanced failover and fail back in the event of Unity controller failover.

#### <span id="page-31-3"></span>**► To set the TCP window size in Linux:**

 $\bullet$  Edit the /etc/sysctl.confile and add/edit the following lines.

```
net.ipv4.tcp_moderate_rcvbuf=1
net.core.wmem_max=4194304
net.core.rmem_max=4194304
net.ipv4.tcp_wmem="4096 2097152 4194304"
net.ipv4.tcp_rmem="4096 2097152 4194304
```
#### <span id="page-31-2"></span>VMware Virtual machine recommendations

- Use VMware Workstation 8 or higher
- Use raw device mapping (RDM) for raw devices and LUNs with more than 2 TB
- If you are using VSS, use RDM in physical compatibility mode
- $\mathbb{R}$ • Install VMware Client tools
	- With Windows VMs, install the latest service pack
	- Work with a central swap datastore for all VMs
	- Work with a multi-pool design with multiple datastore repositories

We recommend these best practices for VMware virtual machines:

- <span id="page-32-6"></span>Work with VMware version 8 minimum.
- <span id="page-32-5"></span>● For raw devices and for LUNs with more than 2 TB, use raw device mapping (RDM).
- If you are using Unity with Microsoft Volume Shadow Copy, use RDM in physical compatibility mode.
- On Unity, it is highly recommended to host all storage pools on the same controller. The VAAI plugin does not work across controllers so operations like cloning or vMotion will not benefit from VAAI if the pools are located on different controllers.
- **Install the VMware Client Tools. For more information on these tools and to install them, refer to the** VMware documentation.
- <span id="page-32-8"></span>When working with the Microsoft Windows platform, ensure that you have the latest service pack as well as all recommended patches installed.
- <span id="page-32-1"></span>Make sure that your virtual machine is working with the right partition alignment.
- Work with a central swap datastore for all virtual machines. By default VMware creates a virtual swap file that usually is equal to the amount of memory allocated to each virtual machine. Reallocate the virtual machine swap file to a central VMware datastore.
- To achieve better performance for virtualized applications as well as management of your virtual environment, work with a multi-pool design with multiple datastore repositories in VMware vSphere 5.x.

<span id="page-32-0"></span>For further details on setting up VMware, refer to the *Nexsan Unity VMware Best Practices Guide*.

#### NFS

- $\bullet$  Set the block size to optimize transfer speeds:  $rsize=32768$  and  $wsize=32768$
- $\mathbb{T}$  $\bullet$  Allow the same file system to be mounted repeatedly using  $\text{noac}$ 
	- $\bullet$  Reduce the number of metadata operations using noatime

NFS is a protocol rich in options that are appropriate in different circumstances. This section is not meant to be exhaustive but rather just to help the reader avoid common pitfalls and implement common best practices.

<span id="page-32-7"></span>We recommend the following options to always be set:

- <span id="page-32-9"></span> $\bullet$  rsize=32768
- <span id="page-32-3"></span> $\bullet$  wsize=32768
- <span id="page-32-4"></span> $\bullet$  noac
- <span id="page-32-2"></span>• noatime

The noac option can be taken off in order to improve performance, but this is known to cause high latency on certain file system metadata operations. This latency is due to caching of data on the NFS client and the fact that for certain metadata operations (fsstat, for example). The client needs to first flush its cache before it can issue the metadata operation.

Finally, where appropriate, we recommend using the noatime option in order to reduce the number of metadata operations and improve overall performance.

# Chapter 6

# <span id="page-34-0"></span>Performance FAQs

This section provides questions to help you identify and solve performance issues. If you need to contact Nexsan Technical Support, please provide details about the performance issues you are experiencing on your Unity, especially the methodology or benchmark being used to report your performance issues (for example, slow responsiveness of VMs, low data transfer speeds, etc.).

#### <span id="page-34-1"></span>Hardware configuration

- <span id="page-34-10"></span> $\bullet$  How many disks do you have?
- What type of disks do you have? (SAS/SATA)
- <span id="page-34-2"></span>• How many FASTier devices?

#### <span id="page-34-9"></span>Unity configuration

- What is your RAID configuration?
- How many RAID sets do you have?
- <span id="page-34-7"></span>● How many storage pools do you have? If more than one, are they on different controllers?
- <span id="page-34-8"></span>If you have FASTier devices, how have they been assigned (read/write and to which pool)?
- Is LACP and/or jumbo frames enabled on the Unity?
- What is Unity model?
- <span id="page-34-3"></span>Are you using any external storage?

#### <span id="page-34-5"></span>Usage

<span id="page-34-4"></span>What do you use the storage for? (CIFS, NFS or block devices)

#### Network performance

- Does the client have any driver settings that can be changed?
- <span id="page-34-6"></span>● Is the client operating at the correct link speed?
- Is the client CPU being maxed out?
- Is the client CPU properly load balancing among its cores?
- Is traffic being routed through a slower link before getting to Unity?

For example, if a 10-G network is on the same subnet as 1-G routing should be examined.

- Are there at least as many incoming client connections as ports in Unity? Typically 1 client makes a single connection and is thus limited to a single port's throughput.
- <span id="page-35-2"></span><span id="page-35-0"></span>• Are there any MTU mismatches?

### VMware environment

<span id="page-35-3"></span>These questions only apply if you are using storage hosted on VMware.

- <span id="page-35-4"></span>Have you enabled VAAI?
- How many VMs are running on the VMware server? Are they all using the storage of a single pool or are they spread across pools?
- <span id="page-35-1"></span>What is your expected IOPS?
- What type of applications do the VMs run?

# <span id="page-36-0"></span>Index

/

B

C

# $\frac{0}{0}$ %busy [14](#page-13-2) /etc/sysctl.conf [32](#page-31-3) A Access to storage [18](#page-17-2) Active Directory [29](#page-28-1) Aggregations [28](#page-27-1) Applications [22](#page-21-1) Asynchronous Replication [24](#page-23-0) Back-end storage design considerations [9](#page-8-0) Best practices Back-end storage design [9](#page-8-0) Block devices [35](#page-34-5) Block size [22](#page-21-0) E F

Cache hits [19](#page-18-2) Capacity [10](#page-9-0), [18](#page-17-1) Central swap datastore [33](#page-32-1) Choosing a disk shelf [14](#page-13-1) CIFS [24,](#page-23-5) [32,](#page-31-4) [35](#page-34-5) CIFS sharing [21,](#page-20-1) [32](#page-31-5)

CLI commands iostat [14](#page-13-3) nstpool iostat [14](#page-13-3) Compression [23](#page-22-0) Considerations Back-end storage [9](#page-8-0) Datasets [21](#page-20-0) Hosts [31](#page-30-0) Network [27](#page-26-0) CPU [18](#page-17-3), [24](#page-23-6), [35](#page-34-6)

D

Data type [22](#page-21-1) Dataset considerations [21](#page-20-0) Decompression [23](#page-22-2) Disks [11](#page-10-0), [14](#page-13-0) dm multipath [32](#page-31-6)

Enough free capacity [18](#page-17-1)

FAQs [35](#page-34-0) FASTier [10](#page-9-0), [35](#page-34-7) Read cache [19](#page-18-1) write [18](#page-17-4) Write cache [20](#page-19-0) Faulty physical network link [29](#page-28-2) Fibre Channel [32](#page-31-6) File access protocols [24](#page-23-4) Free capacity in storage pool [18](#page-17-5) FTP [24](#page-23-5)

# H

Hardware acceleration [23](#page-22-3) Hardware configuration [35](#page-34-1) Host considerations [31](#page-30-0)

# I

I/Os [19,](#page-18-3) [24](#page-23-6) compression [23](#page-22-4) IOPS [14](#page-13-2), [19](#page-18-4), [24](#page-23-7), [36](#page-35-1) iostat –xtncM [14](#page-13-4) iSCSI [29](#page-28-1), [32](#page-31-7)

#### J

Jumbo Frames [28,](#page-27-3) [35](#page-34-8)

# L

LACP [35](#page-34-8) LACP (Link Aggregation Control Protocol) [28](#page-27-4) Latency [24](#page-23-8), [33](#page-32-2) Linux [22](#page-21-2), [32](#page-31-1) LUN Access Protocols [24](#page-23-3) LUN block size [22](#page-21-0)

## M

Manual overview [7](#page-6-0) Memory [18](#page-17-6), [24](#page-23-6) Microsoft Exchange [22](#page-21-3) Monitoring disk performance [14](#page-13-0) MTU [36](#page-35-2) MTU (Maximum Transmission Unit) [28](#page-27-0)

## N

NAS [32](#page-31-5) NDMP [29](#page-28-1) Network considerations [27](#page-26-0) Network issues [29](#page-28-0) Network MTU [28](#page-27-0) Network performance [35](#page-34-4) Network switch [28](#page-27-5) NFS [24](#page-23-5), [29](#page-28-1), [32-33,](#page-31-5) [35](#page-34-5) NFS sharing [vi](#page-5-0), [21](#page-20-1), [32](#page-31-4) nic show-link [29](#page-28-3)

nic show-phys [29](#page-28-4) noac [33](#page-32-3) noatime [33](#page-32-4) NST appliance configuration [35](#page-34-2) nstpool iostat [14](#page-13-5)

## $\left( \begin{array}{c} \end{array} \right)$

Oracle OLTP [23](#page-22-5) Overview [7](#page-6-0)

#### P

Performance FAQs [35](#page-34-0) Performance monitoring for disks [14](#page-13-0) Performance overview [7](#page-6-0) Physical compatibility mode [33](#page-32-5) Ports [18](#page-17-2) Protocols [24](#page-23-2)

## R

RAID [35](#page-34-9) RAID sets [10](#page-9-0) Raw device mapping [33](#page-32-6) Read cache [19](#page-18-1) Recommendations Virtual machines [32](#page-31-2) Recommended block/record size [22](#page-21-4) Record size [22](#page-21-0) Replication Asynchronous [24](#page-23-0) Synchronous [24](#page-23-1) Requirements block size [22](#page-21-0) Resource groups [18](#page-17-0) rsize [33](#page-32-7)

#### S

SAS drives [35](#page-34-10) SATA drives [35](#page-34-10) Share record size [22](#page-21-0) Size of block [22](#page-21-1) SMTP [29](#page-28-1) SQL Server [23](#page-22-6) Storage access [18](#page-17-2) Storage enclosures [11](#page-10-0) Storage pools [10](#page-9-0) recommendations [18](#page-17-7) Storage usage [35](#page-34-3) Switch [28](#page-27-5) Synchronous replication [24](#page-23-1)

# T

TCP window sizes [32](#page-31-4) Transactional I/O [18](#page-17-1) Troubleshooting network issues [29](#page-28-0) Two storage pools [18](#page-17-7)

## $\cup$

Usage of storage [35](#page-34-3)

## V

VAAI [36](#page-35-3) VAAI plug-in [23](#page-22-3) Verifying network status [29](#page-28-5) Video Streaming [23](#page-22-7) Virtual IP [28-29](#page-27-4) Virtual machine FAQs [36](#page-35-4) recommendations [32](#page-31-2) VMware environment [36](#page-35-0) VMware VM recommendations [32](#page-31-2) vStorage APIs for Array Integration [23](#page-22-3)

## W

Windows [22,](#page-21-2) [33](#page-32-8) Windows clients [32](#page-31-0) Write cache [20](#page-19-0) Write operations into free space [18](#page-17-1) Wrong cabling link [29](#page-28-6) wsize [33](#page-32-9)

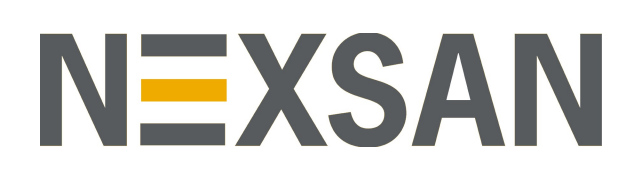

#### **Nexsan Headquarters**

325 E. Hillcrest Drive, Suite #150 Thousand Oaks, CA 91360 United States of America

#### **Nexsan Shipping**

302 Enterprise Street , Suite A Escondido, CA 92029 United States of America

#### **Nexsan Unity Documentation & Online Help page:** [https://helper.nexsansupport.com/unt\\_support](https://helper.nexsansupport.com/unt_downloads)

**Worldwide Web**

#### [www.nexsan.com](http://www.nexsan.com/)

Copyright © 2010-2019 Nexsan Technologies, Inc. All Rights Reserved.

Nexsan® is a trademark or registered trademark of Nexsan Technologies, Inc. The Nexsan logo is a registered trademark of Nexsan Technologies, Inc.

All other trademarks and registered trademarks are the property of their respective owners.

Document Reference: 20190820PM021111

#### **Nexsan Canada**

1405 Trans Canada Highway, Suite 300 Dorval, QC H9P 2V9 Canada

#### **Nexsan UK**

Units 33–35, Parker Centre, Mansfield Road Derby, DE21 4SZ United Kingdom

**Nexsan Unity support:** [https://helper.nexsansupport.com/unt\\_support](https://helper.nexsansupport.com/unt_support)

This product is protected by one or more of the following patents, and other pending patent applications worldwide:

United States patents US8,191,841, US8,120,922;

United Kingdom patentsGB2466535B, GB2467622B, GB2467404B, GB2296798B, GB2297636B